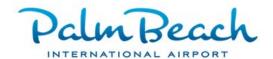

## COMMON USE PASSENGER PROCESSING

## WORK STATION USER RESPONSIBILITIES

- 1. Ensure all devices are on/plugged in.
- 2. Check paper supply. Refill paper if necessary.
- 3. Press the "Paper Feed" button if the printer is in error condition. Error condition results when bag tags are ripped/pulled instead of lifted to activate the cutting sensor.
  - a. No tags will print until the error is cleared.
- 4. When the session becomes stale, restart the machine instead of Vmuse by pressing "CTRL + ALT + **END**" and answer, "YES" to "Do you want to close your session?"
  - a. If you want to "Restart" the computer the VMuse session must be closed first with "CTL + ALT + END".
  - b. Place mouse on the "Start" menu (lower left corner of screen)
  - c. Click on "Start" and select "Restart Computer".
- 5. Monitor and/or screen adjustments.
- 6. Fold the first sheet of paper on the DCP (dot matrix) printer forward to prevent paper jams.

## **COMMON ERRORS**

- 1. Monitor the DCP (dot matrix) printer paper to prevent paper from going into the printer in the wrong direction and feeding back into the printer.
- 2. Tearing the bag tag. Do not pull/rip the tag. Instead, gently lift the bag tag to activate a sensor, which cuts the tag.

## COMMON USE ESCALATION PROCEDURES

- 1. Call 561.471.7420 to report issues that cannot be resolved using the above procedures.
- 2. Identify the type of issue: CUPPS Gate or check-in workstations and peripherals or CUSS Kiosk.
- 3. Caller must provide:
  - a. Name and company name.
  - b. Airline, not above or below wing handler, impacted.
  - c. Location (number on the monitor) ex: PBI G B01A. If both workstations are impacted, it should be position "A" and "B".
  - d. Type of equipment experiencing the issue
    - i. CUPPS Bag tag printer, boarding pass scanner, etc.
    - ii. CUSS Kiosk
- 4. Description of the issue ex: Screen is dark; scanner will not read boarding passes.